# **How to set up a Google Account**

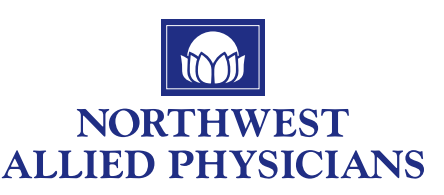

# **To create an account**, go to **www.gmail.com** on your device

or computer browser.

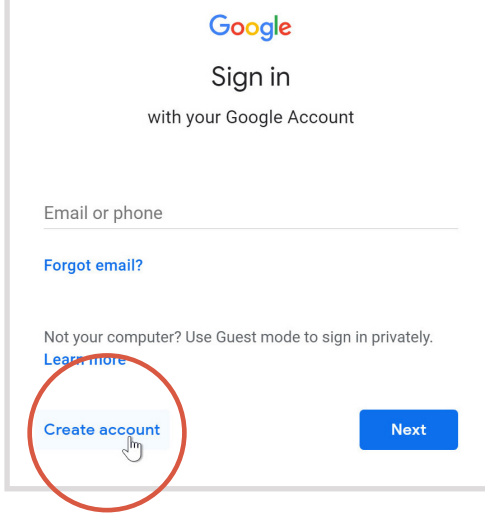

# **2.** The **sign-up form will appear**. Follow the directions by entering the required information.

*Just like with any online service, it's important to choose a strong password—in other words, one that is difficult for someone else to guess. For more information, review our lesson on creating strong passwords.*

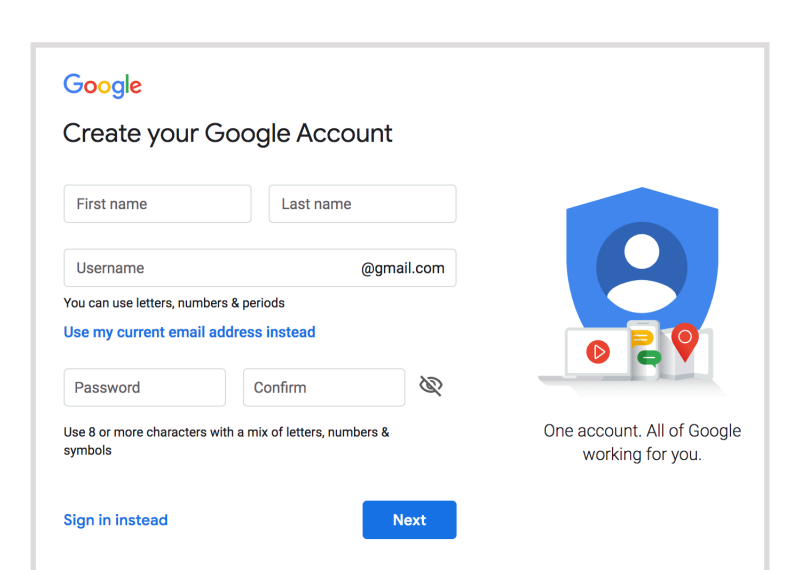

**3.** Next, enter your **phone number** to verify your account. Google uses a two-step verification process for your security.

### Google

### Verify your phone number

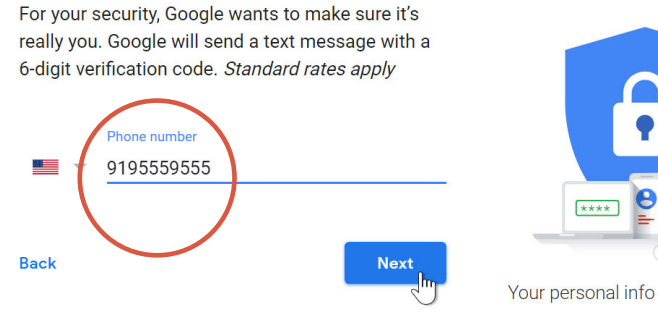

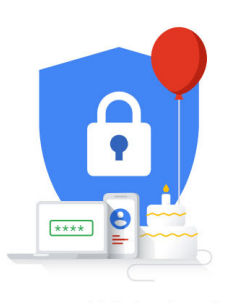

1.

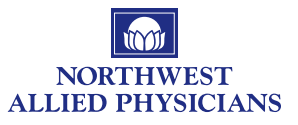

**4.** You will receive a text message from Google with **a verification code**. **Enter the code** to complete the account verification.

# Google

# Verify your phone number For your security, Google wants to make sure it's

really you. Google will send a text message with a 6-digit verification code. Standard rates apply

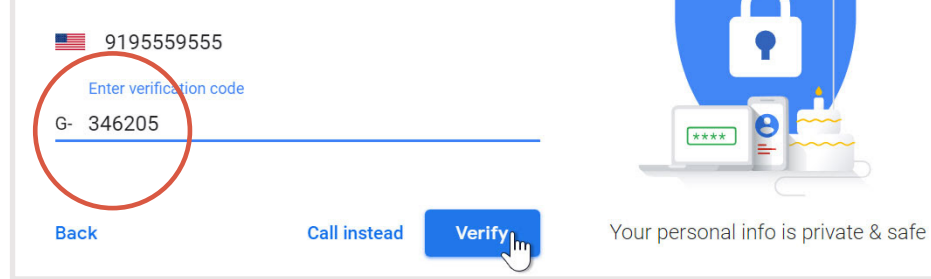

**5.** Next, you will see a form to **enter some of your personal information,** like your name and birthday.

### Google John, welcome to Google  $\boldsymbol{\Theta}$ johndoe58@gmail.com Phone number (optional) <u>a bo</u>  $-$ 9195559555 We'll use your number for account security. It won't be visible to others. Recovery email address (optional) We'll use it to keep your account secure Month Day Year  $****$ March 02 1982 Your birthday Your personal info is private & safe Gender Male

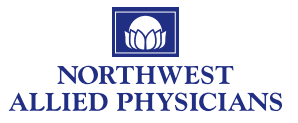

**6. Review** Google's Terms of Service and Privacy Policy, then click "**I agree.**"

### Google

### **Privacy and Terms**

We also combine this data among our services and across your devices for these purposes. For example, depending on your account settings, we show you ads based on information about your interests, which we can derive from your use of Search and YouTube, and we use data from trillions of search queries to build spell-correction models that we use across all of our services.

#### You're in control

Depending on your account settings, some of this data may be associated with your Google Account and we treat this data as personal information. You can control how we collect and use this data now by clicking "More Options" below. You can always adjust your controls later or withdraw your consent for the future by visiting My Account (myaccount.google.com).

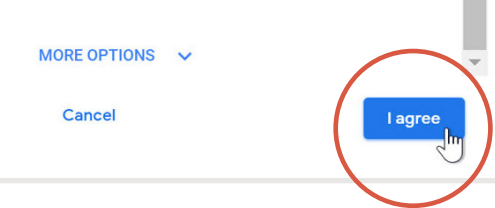

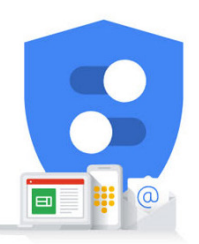

You're in control of the data we collect & how it's used

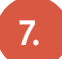

## Your account will be created.

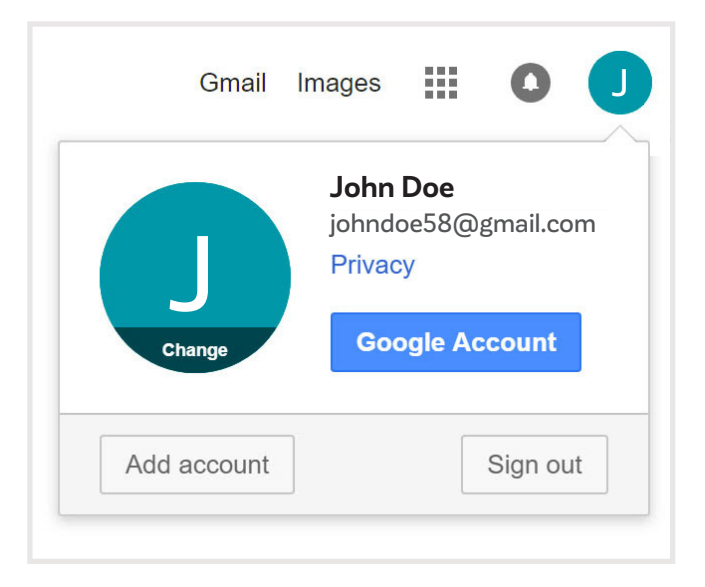